# AXE-FX III: GUÍA DE ACTUALIZACÍON DEL FIRMWARE

#### **FRACTAL-BOT**

Fractal-Bot es necesario para las **Actualizaciones de Firmware**. También puede usarse para **copias de respaldo** de tu unidad previas a su actualización.

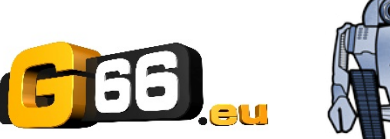

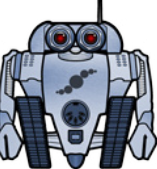

El programa es muy fácil de usar, con instrucciones contextuales.

Para utilizar Fractal-Bot en un ordenador con Windows necesitarás instalar un driver, disponible aquí: [https://www.g66.eu/es\(downloads.](https://www.g66.eu/es(downloads)

Los ordenadores con OS X no necesitan driver para comunicarse con el Axe-Fx III.

Descarga e instala **Fractal-Bot** desde nuesta página web [https://www.g66.eu/es/downloads.](https://www.g66.eu/es/downloads)

## **FIRMWARE**

El Firmware es técnicamente un software — el Sistema operativo de tu Axe-Fx III. El número del Firmware corresponde a la versión del mismo: 1.00, 1.01, 2.00, etc. Cada Axe-Fx III sale de fábrica con la última versión disponible instalada. Puedes comprobar qué versión trae tu unidad pulsando el botón **SETUP** (rueda-pulsador **E**) en la página **Home**. La versión se mostrará en la parte superior del menú **Setup**.

## **ACTUALIZACIÓN**

*NOTA: Es una buena idea hacer una copia de respaldo de tu Axe-Fx III antes de emprender una actualización de firmware importante (lee la página siguiente).*

Actualizar es fácil con Fractal-Bot (lee más arriba). Antes de empezar, por favor, CIERRA cualquier otra aplicación de software que pudiera tratar de comunicarse con tu Axe-Fx III, incluyendo Axe-Edit III, Cab-Lab, otras utilidades MIDI, DAWs, etc., y sigue estos pasos:

- **1. Descarga** el último firmware de [https://www.g66.eu/es/downloads.](https://www.g66.eu/downloads)
- **2. Descomprime** el fichero descargado. El fichero puede contener diversos documentos además del archivo de firmware como tal, el cual es un archivo MIDI System Exclusive o "SysEx". Extrae el archivo **.syx** a una localización que te resulte fácil de encontrar cuando lo necesites. **NO hagas doble click sobre el archivo .syx**. Fractal-Bot te preguntará su localización cuando sea necesario.
- **3.** Por favor, lee las **Notas de la versión** incluidas, las cuales te indicarán qué hay de nuevo y te alertarán de todo lo que necesites tener en cuenta antes de actualizar a la nueva versión.
- **4.** Para llevar a cabo la actualización, lanza **Fractal-Bot**, selecciona la pestaña SEND, y procede a través de los tres pasos auto-explicativos, seleccionando el archivo .syx de firmware durante el paso 2.
- **5.** Una vez completada la transmisión del archivo, el Axe-Fx III aún necesita un tiempo para procesar la actualización. Observa la unidad, la cual al final del proceso mostrará un mensaje informándote de que la unidad ha sido actualizada y necesita reiniciarse. Puedes verificar que ha funcionando comprobando la versión instalada. Pulsa el botón **SETUP** (rueda-pulsador **E**) en la página **Home**. La versión se mostrará en la parte superior del menú **Setup**
- *NOTA: Las actualizaciones de firmware vendrán acompañadas ocasionalmente por nuevas versiones de los presets de fábrica del Axe-Fx III, las cuales estarán disponibles de forma separada y también podrás instalar con Fractal-Bot.*

# **FIRMWARE: Preguntas y Respuestas**

- **P** ¿Puedo saltarme versiones para ir de un firmware muy antiguo a otro mucho más nuevo?
- **R:** Puedes actualizar desde cualquier versión a cualquier otra versión. Cuando saltas entre versiones se recomienda que leas también las **Notas de la Versión** de todas las versiones intermedias, todas las cuales vienen incluidas con cada lanzamiento de nuevo firmware.
- **P:** ¿Se borrarán mis presets al actualizar el firmware del Axe-Fx III?
- **R:** Actualizar el firmware nunca borra tus presets, pero la actualización puede modificar el sonido de los mismos. Lee siempre las notas de la versión incluidas con cada nueva actualización antes de proceder a ella. Guardar los presets tras una actualización del firmware puede hacerlos incompatibles con versiones anteriores. Siempre es una buena idea hacer una copia de respaldo de tu Axe-Fx III utilizando Fractal-Bot antes de una actualización importante.
- **P:** La actualización del firmware ha fallado misteriosamente. ¿Qué debo hacer?
- **R:** Si el Axe-Fx aún se inicia de forma normal, intenta la actualización de nuevo. Si vuelven a producirse fallos, por favor, borra el fichero de actualización y vuelve a descargarlo antes de volver a intentar. Probar con un puerto USB o un cable distinto puede ayudar a resolver el problema.
- **P:** Tras actualizar, mi Axe-Fx ya no arranca con normalidad.

**R:** Aunque ocurre raramente, durante el proceso de actualización pueden producirse problemas. Si se da la circunstancia de que tu Axe-Fx III no arranca de forma normal tras la actualización, el Axe-Fx III dispone de un sistema de recuperación integrado llamado "Emergency Boot Loader" que puedes usara para volverlo a poner en marcha:

1. Apaga la unidad y espera cinco segundos.

2. Enciende la unidad manteniendo pulsados los botones **PAGE LEFT** y **PAGE RIGHT** hasta que aparezca **Emergency Utility**.

3. Actualiza con normalidad usando **Fractal-Bot**.

## **COPIA DE RESPALDO (Backup)**

Fractal-Bot automatiza el proceso de copias de respaldo. Selecciona la pestaña **RECEIVE** y sigue las instrucciones contextuales. Considera lo siguiente cuando uses Fractal-Bot:

- 1. El Axe-Fx III no enfatiza esta diferencia, pero sus presets están divididos en bancos de 128. Para hacer una copia de respaldo de todos tus presets, haz backup de todos los bancos: **A** (0–127), **B** (128-255), **C** (265–383) and **D** (384– 511).
- 2. El backup de **SYSTEM** incluye todos los ajustes personalizados del menú **Setup** menu: ajustes Globales, I/O, MIDI/Remote, y de Tuner.
- 3. Las Cabs de Usuario se copian a dos bancos individuales.
- 4. En Fractal-Bot tendrás que especificar la localización de los archivos de backup. Es buena idea tenerlas preparadas con antelación. Muchos usuarios avanzados utilizan un sistema de nombres coherente para sus carpetas de backup: "**aammdd - Axe-Fx III**" (dos dígitos para el año, dos dígitos para el mes, dos dígitos para el día). Además del archivo backup, puedes crear un archivo de texto para recordarte qué versión del firmware tenías instalada cuando se crearon los archivos.

## **OBTENER AYUDA**

Nuestro foro es un gran recurso de ayuda, desde preguntar sobre los productos hasta obtener tutoriales, etc. El equipo de Fractal Audio participa en los hilos, y el tiempo de respuesta suele ser muy rápido: [https://forum.fractalaudio.com.](https://forum.fractalaudio.com/)

Nuestra wiki, mantenida por miembros de la comunidad de Fractal Audio, también es un recurso excelente: [https://wiki.fractalaudio.com.](https://wiki.fractalaudio.com/)

Si necesitas ayuda, por favor, escribe a support@g66.eu (inglés o alemán). Llámanos a tlf: +49 461 1828 094 (inglés o alemán), o escribe en español a: raul@g66.eu.